[모니터링 이벤트 로그에 근태 키 열 추가하기](#page-1-0) .................................................................................. [1](#page-1-0)

, [BioStar 2](http://kb.supremainc.com/knowledge/doku.php?id=tag:biostar_2&do=showtag&tag=BioStar_2)

# <span id="page-1-0"></span>BioStar 2.5.0

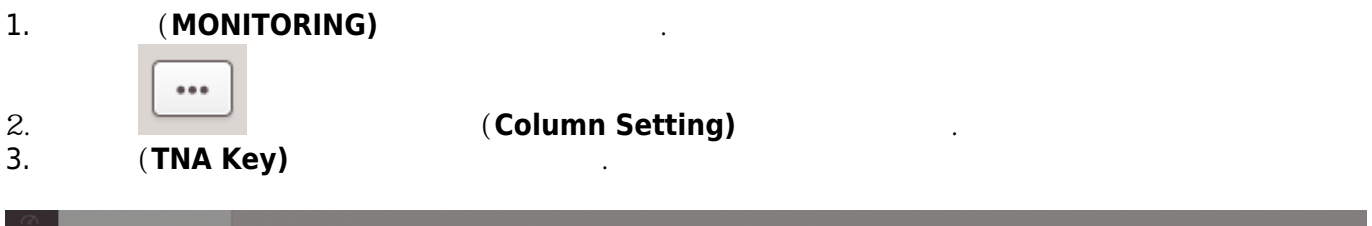

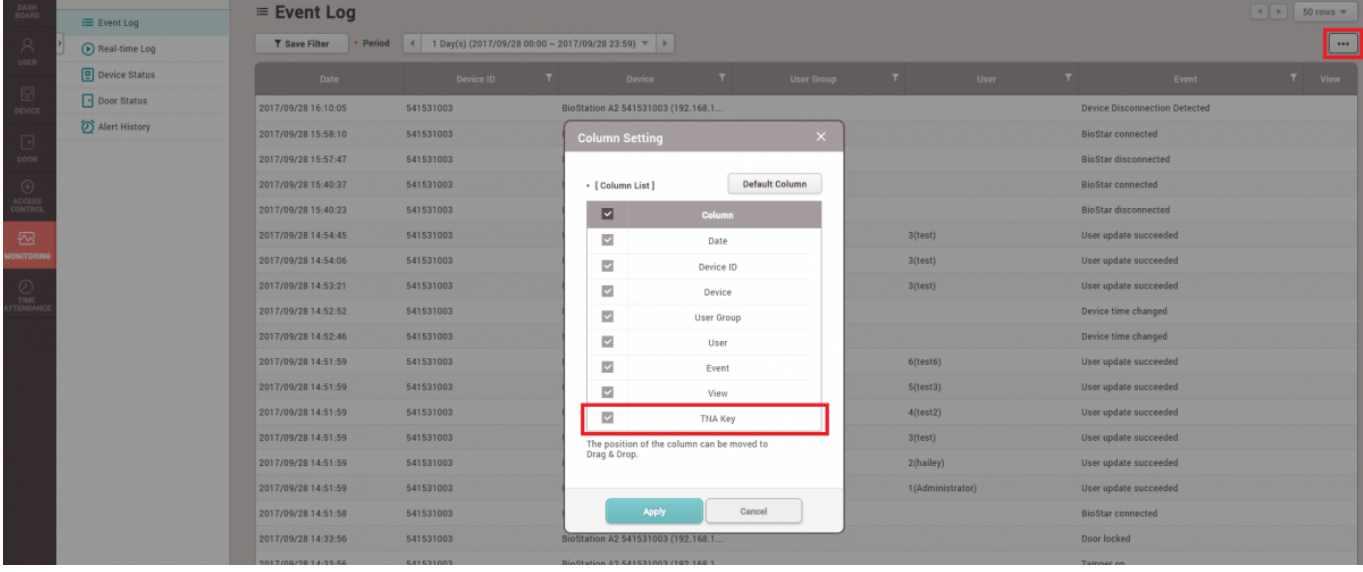

# CHECK IN CHECK OUT **TNA Key)**

# $(Event Log)$  (Real-time Log)

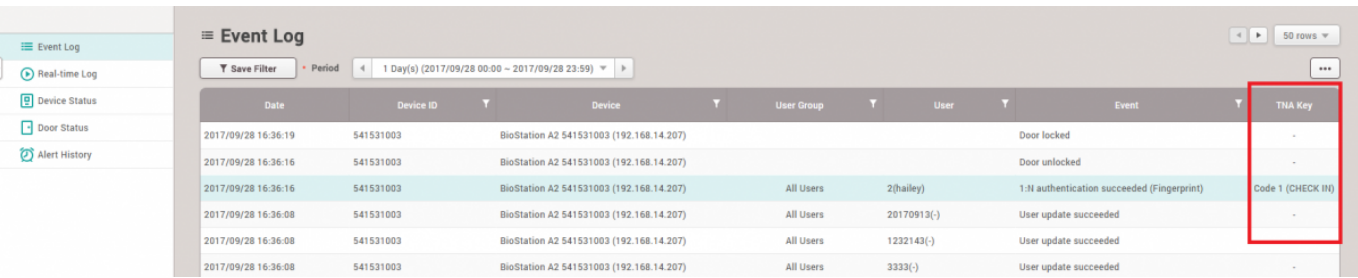

## From:

기록됩니다.

<http://kb.supremainc.com/knowledge/>-

#### Permanent link:

**[http://kb.supremainc.com/knowledge/doku.php?id=ko:how\\_to\\_add\\_a\\_tna\\_key\\_field\\_in\\_the\\_event\\_log\\_of\\_monitoring](http://kb.supremainc.com/knowledge/doku.php?id=ko:how_to_add_a_tna_key_field_in_the_event_log_of_monitoring)**

### Last update: **2018/07/19 14:12**